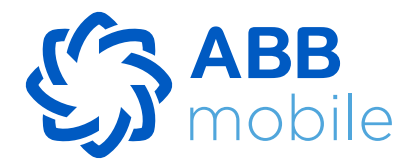

## **QR kod vasitəsilə ƏDV-ni geri qaytarmaq mümkündürmü?**

Bəli, ABB mobile tətbiqi vasitəsilə çekin üzərindəki QR kodu oxuda bilərsiniz. Bu zaman açılan pəncərədəki məlumatların Dövlət Vergi Xidmətinin bazasındakı məlumatlara uyğunluğu yoxlanır. İstifadəçi məlumatlandırılır və çekin təsdiqlənməsi dərhal "ƏDV geri al" kart bölməsində əks olunur.

#### **ABB müştərisi olmayan şəxslər ABB-yə məxsus kart məhsullarını necə sifariş edə bilərlər?**

 ABB-nin müştərisi olmayan şəxslər kartı ancaq ABB-nin rəsmi internet səhifəsindən sifariş edə bilərlər.

#### **ABB mobile nədir?**

Bu, ABB-nin mobil bank tətbiqidir.

#### **ABB müştəriləri ABB-yə məxsus kartları necə sifariş edə bilərlər?**

ABB müştəriləri kartları ABB mobile-dan və ABB-nin rəsmi internet səhifəsindən əldə edə bilərlər.

### **ABB mobile-da köçürmələr üzrə nə qədər limit tətbiq edilir?**

## **Hazırda digər portal vasitəsilə və mobil tətbiq üzərindən "ƏDV geri al" xidmətindən istifadə edirəm. Orada yığılan ƏDV faizləri ABB-nin "ƏDV geri al" kartında əks olunacaqmı?**

Xeyr, digər tətbiq və ya portal vasitəsilə qaytarılan ƏDV faizləri ancaq həmin tətbiq və ya portal çərçivəsində əks olunur.

### **"ƏDV geri al" xidmətindən necə istifadə etmək olar?**

Müştəri edvgerial.abb-bank.az portalı və ya ABB mobile tətbiqi vasitəsilə qeydiyyatdan keçir. Kartlar bölümündə "ƏDV geri al" kartını aktivləşdirir. Kartı aktivləşdirdikdən sonra alış-veriş qəbzinin fiskal ID-sini qeyd etməklə, yaxud QR kodu oxutmaqla ƏDV faizlərini geri ala bilir.

### **ABB mobile üzərindən kart sifarişi üçün hər hansı bir tələb varmı?**

ABB mobile üzərindən kart sifarişi üçün müştərinin şəxsiyyəti təsdiqləyən sənədi olmalı və sənədin etibarlılıq müddəti bitməmlidir.

### **Tətbiqi yüklədikdən sonra nə etməliyəm?**

Tətbiqi yüklədikdən sonra qeydiyyatdan keçməlisiniz.

Əgər ABB müştərisisinizsə,

- Kart nömrəsi və ya şəxsiyyəti təsdiq edən sənədin FİN nömrəsini daxil edin;
- Banka təqdim etdiyiniz mobil nömrəni daxil edin;
- Istifadəçi qaydalarına razılıq verin;
- Bank tərəfindən göndərilən birdəfəlik şifrəni (OTP) daxil edin;
- Mobil tətbiqə giriş üçün şifrəni müəyyənləşdirin;
- Barmaq izi ilə giriş imkanını aktivləşdirin.
- Bu addımlardan sonra qeydiyyatınız uğurla yekunlaşacaq.

Əgər ABB müştərisi deyilsinizsə,

- Şəxsiyyəti təsdiqləyən sənədin FİN-ini daxil edin;
- Doğum tarixinizi daxil edin;
- Aktiv mobil nömrənizi daxil edin;
- Istifadəçi qaydalarına razılıq verin;
- Barmaq izi ilə giriş imkanını aktivləşdirin.
- Bu addımlardan sonra qeydiyyatınız uğurla yekunlaşacaq.

## **"ƏDV geri al" xidmətindən necə istifadə etmək olar?**

Müştəri edvgerial.abb-bank.az portalı və ya ABB mobile tətbiqi vasitəsilə qeydiyyatdan keçir. Kartlar bölümündə "ƏDV geri al" kartını aktivləşdirir. Kartı aktivləşdirdikdən sonra alış-veriş qəbzinin fiskal ID-sini qeyd etməklə, yaxud QR kodu oxutmaqla ƏDV faizlərini geri ala bilir.

## **Portalda qeydiyyatın aparılması necə baş verir?**

Şəxsiyyət vəsiqəsinin FİN kodu, doğum tarixi və aktiv mobil nömrə daxil edilir;

Telefona gələn OTP kodu ilə eyniləşdirmə aparılır;

Portala giriş üçün parol təyin edilir, bununla da portalda qeydiyyat başa çatır və avtomatik olaraq "ƏDV geri al" kartı yaranır;

ABB mobile tətbiqindən birbaşa portal üçün şifrə təyin etmək imkanı da var;

Portalda yalnız 18 yaşı tamam olmuş şəxslər qeydiyyatdan keçə bilər.

# **ABB mobile tətbiqində "ƏDV geri al" kartını necə aktivləşdirə bilərəm?**

"ƏDV geri al" kartını aşağıdakı addımlarla aktivləşdirə bilərsiniz: "Kartlar" bölməsində "ƏDV geri al" kartını seçin; "ƏDV geri al" xidmətindən istifadə qaydalarına razılıq verin; "ƏDV geri al" portalında qeydiyyat üçün məlumatları təsdiqləyin; Bank tərəfindən təqdim olunmuş birdəfəlik şifrəni daxil edin; "ƏDV geri al" portalı üçün parol müəyyənləşdirin; "ƏDV geri al" kartınız aktivləşir.

## **ABB mobile tətbiqini haradan yükləyə bilərəm?**

ABB mobile tətbiqini Android əməliyyat sistemli mobil cihazlardan "Play Store", iOS əməliyyat sistemli mobil cihazlardan isə "Apple Store"-dan yükləyə bilərsiniz.

Kart sifarişi üçün ABB-nin mobil tətbiqinin hansı bölməsinə daxil olmaq lazımdır?

Kart sifarişi üçün Mobil tətbiqin "Digər" bölməsinə və daha sonra "Kartlar" bölməsinə daxil olmağınız kifayətdir.

## **Giriş etmək üçün hansı məlumatları daxil etməliyəm?**

Portala giriş üçün şəxsiyyətinizi təsdiqləyən sənədin FİN kodunu və ya qeydiyyatdan keçərkən istifadə etdiyiniz mobil nömrəni, həmçinin qeydiyyat zamanı yaratdığınız şifrəni daxil etməlisiniz.

## **Geri qaytarılmış ƏDV faizlərindən necə istifadə edə bilərəm?**

Kartda toplanmış ƏDV faizləri məbləğini ölkədaxili bütün banklara aid ödəniş kartlarına köçürə və ya elə tətbiq üzərindən müxtəlif ödənişlər (mobil, kommunal, internet, TV və s.) apara bilərsiniz.

## **Çekin yaranma vaxtından 90 dəqiqə keçməyibsə, çek əlavə olunduqdan sonra nə baş verir?**

Çek yaradıldıqdan 90 dəqiqə keçmədən əlavə edilərsə, müştəriyə "Bu çek sistemdə yoxdur, avtomatik olaraq təkrar yoxlanılacaq" məzmunlu bildiriş göndərilir. Çek sistemdə əks olunduqdan sonra isə avtomatik şəkildə "əlavə olunan çeklər" bölməsinə keçirilir.

## **Çek üzrə "Gözləmə" statusu nədir?**

Çekin yaranma tarixindən 30 təqvim günü keçmədiyi halda, çekin fiskal ID-si sistemə daxil edilərkən ƏDV-nin qaytarılmasına dair sorğu "Gözləmə" statusu ilə "Əlavə olunan çeklər" bölməsində saxlanılır.

## **Çek üzrə "Ləğv olunan" statusu nədir?**

Çekin yaranma tarixindən 30 təqvim günü keçdikdən sonra çekin statusu vahid məlumat bazası ilə avtomatik şəkildə təkrar yoxlanır. Çek qüvvədə olmadıqda, "Ləğv olunan" statusu ilə "Əlavə olunan çeklər" bölməsində saxlanılır.

## **Çek üzrə "Qaytarılan" statusu nədir?**

Çekin yaranma tarixindən 30 təqvim günü keçibsə, çekin fiskal ID-si sistemə daxil edilərkən ƏDV məbləği dərhal istehlakçının virtual hesabına köçürülür. "Qaytarılan" statusu ilə "Əlavə olunan çeklər" bölməsində saxlanılır.

## **Fiskal ID nədir?**

Malın xüsusi qurğular vasitəsilə oxuna bilən QR kodu, yaxud çek üzərində nəzarət mexanizminin formalaşdırdığı 12 rəqəmlik unikal identifikasiya nömrəsi. Fiskal ID qəbzlərin üzərində çap olunur.

## **Mobil tətbiqdə qeydiyyatdan keçmək üçün nə etmək lazımdır?**

Mobil tətbiqdə 2 qeydiyyat növü mövcuddur: şəxsiyyət vəsiqəsinin FİN-i və kart nömrəsi. FİN ilə qeydiyyat növünü seçdikdə şəxsiyyət vəsiqəsinin FİN-i və Bankda qeydiyyatda olan mobil nömrəni daxil etmək lazımdır. Məlumatlar düzgün olduqda növbəti səhifədə qeyd edilən nömrəyə göndərilmiş birdəfəlik şifrəni daxil etmək lazımdır. Daxil edilmiş şifrə düzgün olduqda növbəti səhifədə mobil əlavəyə daxil olmaq üçün 4 rəqəmli şifrə təyin edilir və sistemə giriş edilir. Kart nömrəsi ilə qeydiyyat növünü seçdikdə kartın üzərindəki 16 rəqəmi və Bankda qeydiyyatda olan mobil nömrəni daxil etmək lazımdır. Məlumatlar düzgün olduqda növbəti səhifədə qeyd olunan nömrəyə göndərilmiş birdəfəlik şifrə daxil edilməlidir. Daxil edilmiş şifrə düzgün olduqda növbəti səhifədə mobil əlavəyə daxil olmaq üçün 4 rəqəmli şifrə təyin edilir və sistemə giriş edilir.

# **Daxil olan zaman "Səhv identifikasiya məlumatları" xəta mesajı əks olunur. Bu nə deməkdir?**

Bu xəta mesajı aşağıdakı səbəblərdən ola bilər:

- Daxil edilmiş FİN kod düzgün deyil;
- Daxil edilmiş kart nömrəsi düzgün deyil;
- Daxil edilmiş nömrə FİN koda bağlı deyil.

# **Qeydiyyat zamanı və ya tətbiqə daxil olan zaman mobil nömrəyə birdəfəlik şifrə göndərilmir.**

Qeyd olunmuş mobil nömrəyə birdəfəlik şifrə daxil olmazsa, ABB-nin 937 nömrəli Məlumat Mərkəzinə müraciət edərək məlumat verilməlidir. Məsələ araşdırıldıqdan sonra ətraflı məlumat bildiriləcək. Birdəfəlik şifrənin istifadə müddəti 120 saniyədir. 120 saniyədən sonra "yenidən göndər" düyməsi aktivləşir. Həmin düyməni sıxaraq yeni şifrə almaq mümkündür. Lakin bu imkandan yalnız 3 dəfə istifadə etmək olar. Birdəfəlik şifrə 3 dəfədən artıq səhv daxil edilərsə, istifadəçi yenidən giriş səhifəsinə yönəldilir.

Birdəfəlik şifrənin göndərilməməsi bir neçə səbəbdən ola bilər:

- Nömrə daşınma olduqda (bir operatordan digər operatora keçdikdə);
- Ölkə xaricində olduqda (roaming);
- Hər hansı digər texniki problemdən.

## **Mobil tətbiqdə istifadəçinin qeydiyyatdan keçmək istədiyi nömrə Bankda qeydiyyatda olan nömrəsi ilə uyğun olmadıqda nə edilməlidir?**

Mobil tətbiqdə yalnız Bankda qeyd olan mobil nömrə ilə qeydiyyatdan keçmək mümkündür. Digər nömrə ilə qeydiyyatdan keçmək üçün Bankda qeyd olunan nömrə dəyişdirilməlidir. Bunun üçün:

- Banka yaxınlaşaraq qeydiyyat üçün tələb olunan mobil nömrəni dəyişmək olar;
- ATM-ə yaxınlaşaraq "Mobil bankda qeydiyyat" bölməsini seçərək nömrəni dəyişmək olar.

**Daxil olmaq üçün qeydiyyat zamanı təyin edilmiş 4 rəqəmli PİN kod unudulduqda nə edilməlidir?** PİN kod daxil edilən səhifədə "PİN kodumu unutmuşam" düyməsini sıxdıqdan sonra FİN və mobil nömrəni qeyd edərək yenidən giriş edib yeni PİN kod təyin etmək lazımdır.

# **Mobil cihaz "Touch ID" və ya "Face ID" tanımırsa istifadəçi hesabına daxil olmaq mümkündürmü?**

"Face ID" və ya "Touch ID" ilə mobil cihaz istifadəçini tanımazsa PİN kod ilə daxil olmaq imkanı mövcuddur. Giriş üçün təyin edilmiş 4 rəqəmli PİN kodu düzgün daxil etməklə mobil tətbiqə giriş etmək olar.

# **Mobil bankda hansı əməliyyatları icra etmək mümkündür?**

- Mobil operatorlar, kommunal və digər xidmətlərin ödənişi;
- Öz kartlarınız və hesablarınız arasında köçürmələr;
- Digər şəxsin kartına köçürmələr;
- Bankdaxili digər şəxsin hesabına köçürmələr;
- Mövcud kreditlər üzrə borcun ödənilməsi.

# **Mobil əlavə yenilənmə tələb edirsə, nə edilməlidir?**

Bank mobil əlavənin versiyasını yenilədikcə, bildirişlər daxil olacaq. Yenilənmə səbəbi yeni funksionallığın əlavə olunması və/və ya mövcud funksionallığın təkmilləşdirilməsi ola bilər. Avtomatik yenilənmə olmadığı təqdirdə bu zaman Apple store və ya Play market-ə daxil olaraq tətbiqin yeni versiyanı yükləmək lazımdır.

# **Mobil bankdan istifadə üçün əlavə xidmət haqqı tutulurmu?**

Mobil tətbiqdən istifadə ödənişsizdir, lakin Bankın rəsmi səhifəsindəki tariflərə uyğun olaraq aparılan əməliyyatlar üzrə müvafiq xidmət haqqı tutula bilər.

# **Mobil bankda qeydiyyatdan keçdiyim nömrəni dəyişmək üçün nə etməliyəm?**

Mobil bankda qeydiyyatdan keçdiyiniz nömrəni dəyişmək üçün:

Ən yaxın filiala şəxsiyyət vəsiqəsi ilə müraciət edərək yeni nömrəni ərizədə qeyd etməlisiniz.

Müraciətinizə əsasən, filialda düzəliş edildikdən sonra yeni nömrə ilə mobil banka daxil ola bilərsiniz; ATM-ə yaxınlaşaraq "Mobil bankda qeydiyyat" bölməsini seçib mobil nömrəni dəyişmək olar.

Dəyişdikdən sonra yeni nömrə ilə mobil banka daxil olmaq mümkündür.

# **Mobil bankda bütün bank məhsullarım əks olunmur. Bu, nə ilə bağlıdır?**

Mobil bankda istifadəçinin bütün bank məhsulları əks olunmadığı təqdirdə ABB-nin 937 nömrəli Məlumat Mərkəzinə müraciət etmək lazımdır. Sorğu müvafiq bölməyə ötürülərək cavablandırılacaq.

# **Köçürmə zamanı "Təyin edilmiş əməliyyat limitini aşmısınız" mətni əks olunur. Bu nə deməkdir?**

Mobil bankda köçürmə və ödənişlər üçün təyin edilmiş limitdən yuxarı əməliyyat etdikdə bu xəta mesajı əks oluna bilər.

# **Daxil olmaq üçün tələb edilən qısa şifrəni (passcode) necə dəyişmək olar?**

Giriş üçün kod daxil edilən səhifədə "PİN-i unutmusunuz" düyməsini sıxdıqdan sonra FİN və mobil nömrənizi yazmaqla yenidən giriş edərək yeni kod təyin edə bilərsiniz.

#### **Kartımı mobil əlavədə necə bloklaşdıra bilərəm?**

Mobil əlavədə istifadəçi hesabına daxil olduqdan sonra müvafiq karta daxil olaraq "Kartı bloklaşdır" düyməsini sıxmaqla kartı müvəqqəti bloklaşdırmaq olar.

## **Kredit üzrə məlumatları harada görmək olar?**

Mobil əlavədə istifadəçi hesabına daxil olduqdan sonra müvafiq kreditə daxil olaraq "Kredit məlumatları" bölməsindən lazımi məlumatları görmək mümkündür.

## **Kredit üzrə ödəniş qrafikinə necə baxmaq olar?**

Mobil əlavədə istifadəçi hesabına daxil olduqdan sonra müvafiq kreditə daxil olaraq "Ödəniş qrafiki" bölməsində lazımi məlumatları əldə etmək mümkündür.

## **Kredit üzrə aylıq ödənişdən artıq ödəmək olarmı?**

Bəli, kredit üzrə qrafikdən artıq məbləğ ödəmək mümkündür. Bu zaman kredit üzrə növbəti ayların ödəniş məbləğləri azalacaq. Əlavə olaraq isə cari ay ərzində bir neçə dəfə ödəniş etmək mümkündür. Ödədiyiniz vəsait həmin günə olan faiz və əsas borc məbləğinin ödənilməsinə yönləndiriləcək.

## **Mobil bankdan kredit üçün necə müraciət etmək olar?**

Mobil əlavədə istifadəçi hesabına daxil olduqdan sonra Kreditlər bölməsində "Müraciət et" düyməsini sıxırsınız. Kredit üzrə şərtləri seçdikdən sonra müraciətinizi tamamlayırsınız. Müraciətdə qeyd olunan məlumatları təhlil etdikdən sonra Bankın əməkdaşı sizinlə əlaqə saxlayacaq.

## **Mobil bankda TamKartımın borcunu necə öyrənə bilərəm?**

Mobil əlavədə istifadəçi hesabına daxil olduqdan sonra Kartlar bölməsində TamKartınızın üzərinə sıxaraq kart məlumatları səhifəsinə keçib TamKartınızın kredit məlumatlarını, eləcə də borcunuzu öyrənə bilərsiniz.

## **Mobil bankda TamKartım üzrə taksit cədvəlinə necə baxa bilərəm?**

Mobil əlavədə istifadəçi hesabına daxil olduqdan sonra "Kartlar" bölməsində TamKartınızın üzərinə sıxaraq kart məlumatları səhifəsinə keçib "Ödəniş cədvəli" bölməsinə daxil olmaqla həm taksit cədvəlinizə baxa, həm də növbəti ödəməli olduğunuz məbləği görə bilərsiniz.

## **Mobil bankda TamKartım üzrə aylıq ödənişimi necə ödəyə bilərəm?**

Mobil əlavədə istifadəçi hesabına daxil olduqdan sonra "Kartlar" bölməsində TamKartınızın üzərinə sıxdıqda kart məlumatları səhifəsində hər ayın 1-dən 10-a kimi cari ay üzrə ödəməli olduğunuz borcu ödəmək üçün "İndi ödə" adlı düymə aktivləşir. Həmin düyməni sıxaraq aylıq ödənişinizi edə bilərsiniz.

## **Şəxsiyyəti təsdiq sənəd dedikdə nə nəzədə tutulur?**

Azərbaycan Respublikası vətəndaşının şəxsiyyət vəsiqəsi, eləcə də ölkədə daimi, yaxud müvəqqəti yaşayış icazəsi verən, etibarlılıq müddəti bitməmiş sənəd.

### **Müştəri başqa bir şəxsin adına kart aça bilərmi?**

Xeyr, müştəri başqa bir şəxsin adına kart aça bilməz. Kartı haradan və neçə günə əldə edə bilərəm? Kartı seçdiyiniz filial və ya şöbədən 5 iş günü ərzində əldə edə bilərsiniz.

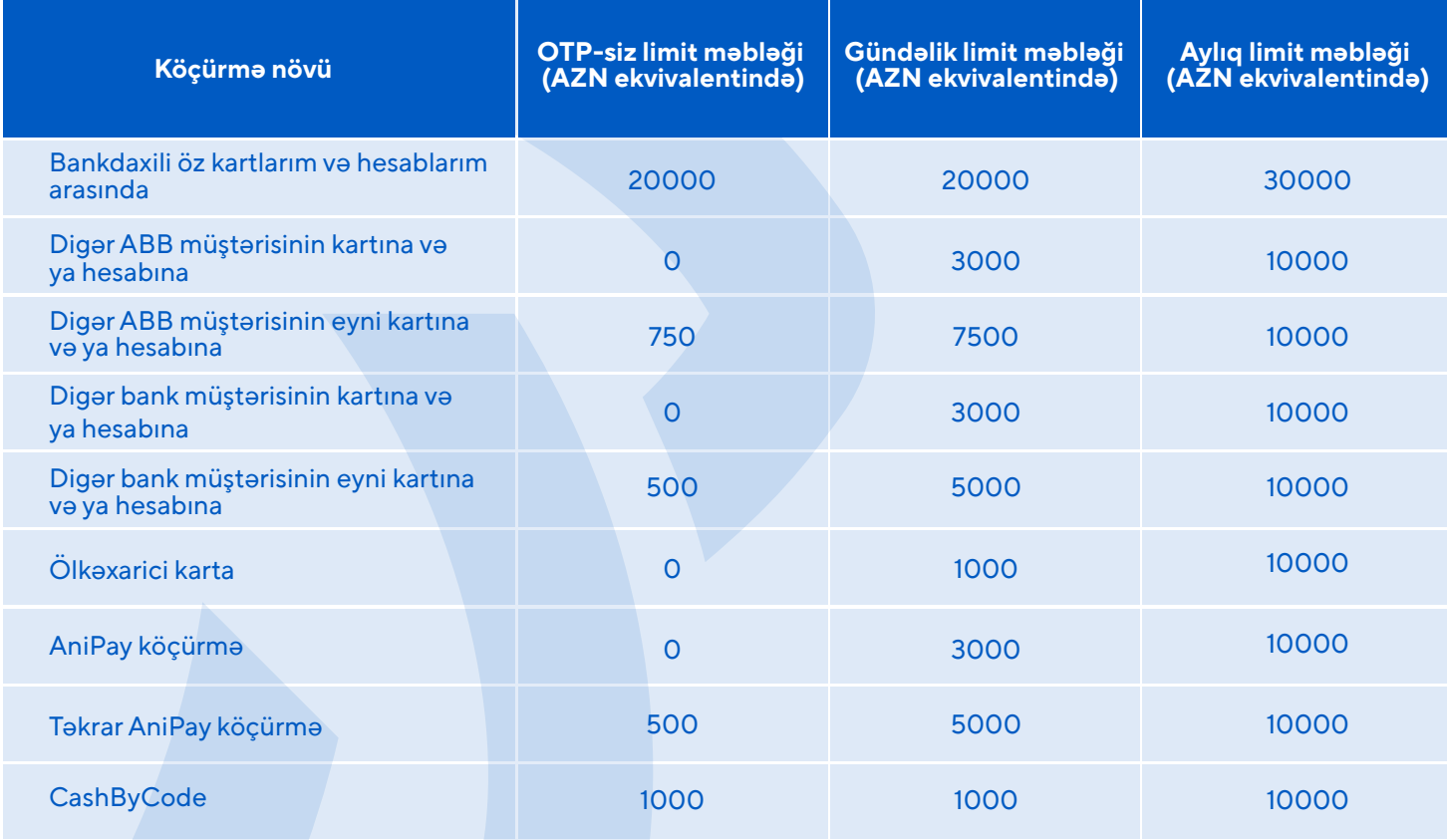

## **ABB mobile profilinin cihazdan silinməsi nə deməkdir?**

Seçilmiş cihazdan ABB mobile proqramına dair profilin silinməsi həmin cihazdan yalnız hesabınızla əlaqəli bütün məlumatların tamamilə silinməsi deməkdir. Bununla belə, digər cihazlardakı məlumatlar toxunulmaz qalacaq.Profili bir cihazdan sildikdən sonra ABB mobile-da bank əməliyyatlarını yerinə yetirmək üçün bu cihazda yenidən qeydiyyat prosesindən keçməli olacaqsınız. Qeyd etmək vacibdir ki, profilin yalnız seçilmiş cihazdan silinməsi ABB mobile proqramının digər cihazlarda istifadəsinə təsir etməyəcək.

## **ABB mobile tətbiqinin profilini bu cihazda necə silmək olar?**

Proqramı açın və "Daha çox" bölməsinə keçin. "Profili bu cihazdan sil" düyməsini sıxın və əməliyyatınızı təsdiqləyin.

## **ABB mobile tətbiqində profili necə silmək olar?**

Hazırda ABB mobile proqramında birbaşa profil silmə funksiyası yoxdur. Bununla belə, Bankın Məlumat mərkəzinə (937) müraciət edərək və ya filiala yaxınlaşaraq profilinizi bloklaya bilərsiniz.

## **Profili necə bloklamaq olar?**

Bankın Məlumat mərkəzinə (937) zəng edin və ya filiala baş çəkərək hesabınızı bloklamaq üçün müraciət edin.Şəxsiyyətinizin müəyyənləşdirilməsi prosesi uğurla icra olunduqdan sonra profiliniz bloklanacaq. Nəticədə,siz də daxil olmaqla heç kim, heç bir cihazdan bu hesabla ABB mobil profilinizə daxil ola bilməyəcək.Profilinizi blokdan çıxarmaq üçün 937 nömrəli Məlumat mərkəzimizə zəng edə və ya filiala yaxınlaşa bilərsiniz.